# **Paper 054-2011 Learn SAS ® in 50 minutes Subhashree Singh, The Hartford, Hartford, CT**

# **ABSTRACT**

SAS® is the leading business analytics software used in a variety of business domains such as Insurance, HealthCare, Pharmacy, Telecom etc. Very often, business analysts and other professionals with little or no programming experience are required to learn SAS. This paper will explain the key concepts and the minimum knowledge required to get started with SAS. The information presented in this paper will enable new SAS users to get up and running in a very short amount of time.

### **INTRODUCTION**

The SAS software includes a number of different components such as Base SAS, SAS/STAT, SAS/GRAPH, SAS/AF etc. This paper will explain the key concepts of Base SAS to enable a novice to seamlessly get up to speed on SAS and perform most of the tasks that are expected of a beginner.

### **1. SAS AND ITS RULES**

#### **1.1 WHAT IS SAS?**

Originally SAS was an abbreviation for Statistical Analysis System, now SAS stands on its own.

Useful for the following types of task:

- Data entry, retrieval, and management
- ▶ Report writing and graphics
- Statistical and mathematical analysis

### **1.2 UNDERSTANDING TERMS IN A SAS DATA STRUCTURE**

- DATA VALUE: The basic unit of information.
- VARIABLE or COLUMN: A set of data values that describes a given attribute. 2 main types of variable types: numeric and character
- OBSERVATION or ROW: All the data values associated with a particular record.
- DATA SET or TABLE: It is a collection of observation.

Figure:

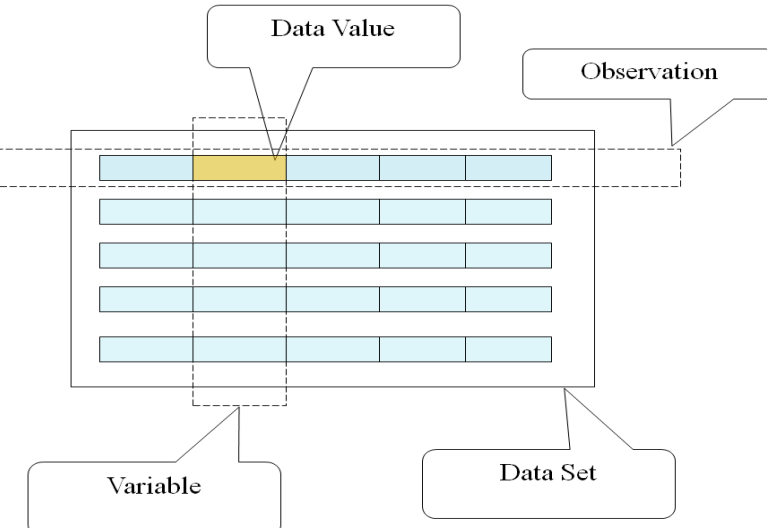

#### **1.3 RULES FOR SAS NAMES**

- SAS variable/variable names must be between 1 and 32 characters long.
- The first character must be a letter or an underscore.
- Characters after the first may be letters, digits or underscores.

Example: NAME, \_NAME\_, FILE1, \_NULL\_ etc.

#### **1.4 RULES FOR SAS STATEMENTS**

- SAS statements may begin in any column of the line.
- SAS statements end with a semicolon (;).
- Some SAS statements consist of more than one line of commands.
- A SAS statement may continue over more than one line.

One or more blanks should be placed between items in SAS statements. If the items are special characters such as '=', '+', '\$', the blanks are not necessary.

There are two major building blocks in SAS.

- DATA Step
- PROC Step

# **2. DATA STEP**

**Used for:** Names the SAS data set and creates the dataset.

In a Data step the following can be performed.

- defining the variables
- read input files
- assign values to the variables,
- creating new variables,
- merging two or more data sets
- formatting and labeling variables
- assignment of missing values.

If a variable is used in a SAS program but not initialized then SAS automatically assigns a missing value to it.

Numeric missing values are represented by a single period (.). Character missing values are represented by a single blank enclosed in quotes (' ').

### **Syntax:**

```
DATA <SOMENAME>;
```
The DATA step starts with the DATA statement.

The data set name should be 1-32 characters and must begin with a letter or underscore.

Any text within <> represents optional material or a user defined name or value.

Example: DATA EMPDAT;

The following SAS statements can be used in a DATA step.

# **2.1 INFILE AND INPUT STATEMENT**

**Used for:** INFILE is used to read external files (such as mainframe file, text files, comma delimited files etc). INPUT is used to define names and order of variables for the SAS dataset.

### **Syntax:**

```
INFILE file-specification <options>;
INPUT variable variable_type column(s);
```
### Example1:

```
 DATA EMPFL;
       INFILE 'c:\emp\external\emp1.dat';
       INPUT 
          @001 EMPNO $CHAR6.
          @007 NAME $CHAR15.
          @022 AGE 3.;
```
RUN;

In this example the external file "emp1.dat" which is stored in the location "c:\emp\external" will be read and copied into SAS file EMPFL. Three variables EMPNO, NAME and AGE will be read.

#### **2.2 SET STATEMENT**

**Used for:** Reads one or more existing SAS datasets **Syntax:** SET <SAS dataset name> <(OBS=n)>;

Where "n" is the number of observations you want to read from the file.

Example1:

Copies first 100 records of OLDFILE1 to NEWFILE.

```
DATA NEWFILE;
    SET OLDFILE1 (OBS=100);
RUN;
```
Example2:

Concatenate two datasets.

Input SAS datasets:

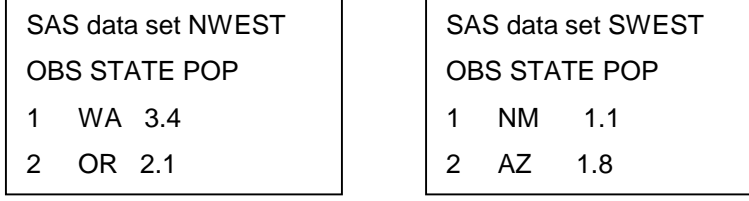

```
DATA COMMON;
```
RUN;

```
 SET NWEST SWEST;
```
Output SAS data set

SAS data set COMMON OBS STATE POP 1 WA 3.4 2 OR 2.1 3 NM 1.1 4 AZ 1.8

# **2.3 IF/THEN; ELSE; STATEMENT**

**Used for:** Used for conditional checking. Used in a data step.

#### **Syntax:**

```
IF expression THEN statement;
<ELSE statement;>
```
Example:

```
IF LANG='Spanish' or LANG='French' THEN
      NEWLANG='NotEngl';
ELSE 
      NEWLANG='English';
```
In this example 'Spanish' is a character constant.

```
Example 2:
IF status='M' AND type=1 THEN
     count=count+1;
```
### **2.4 SUBSETTING "IF" STATEMENT**

**Used for:** To subset, or take a portion of the data set

#### **Syntax:**

IF *expression*; Where *expression*is any SAS expression.

Example: DATA FORGNER; IF LANG= 'ENGLISH' AND TAX >= 20000;

RUN;

In the above example the subsetting IF statements will select all observations where LANG equals 'ENGLISH' and where TAX greater than and equal to 20000.

Notice that values for character variables must be enclosed in quotes and values must match exactly including case.

#### **2.5 LIBNAME STATEMENT**

**Used for:** Associates a *libref* with a SAS library. It's kind of location pointer.

This is generally used when we want to save the SAS dataset in a permanent location. When a *libref* is not associated with SAS dataset, SAS assumes it is created or read from SAS work area which is temporary in nature.

#### **Syntax:**

```
LIBNAME libref <engine>'('SAS-data-library-1' <,..'SAS-data-library-n'> ) ';
```
Example:

```
In windows –
      LIBNAME EMPLIB1 'C:\data\SAS\EMPDATA';
```
The path 'C:\data\SAS\EMPDATA' will be assigned to *libref* EMPLIB1. Say there is a SAS dataset EMPDAT in that library, it can be access as,

```
DATA EMPFILE1;
     SET EMPLIB1.EMPDAT;
RUN;
```

```
In Unix –
LIBNAME CLAIM '\data\CL\CLAIM\INPUT';
DATA CLAIM.LOSS_HISTORY;
      SET LOSS_TEMP;
```
RUN;

In this example the temporary file LOSS\_TEMP will be stored in a permanent location '\data\CL\CLAIM\INPUT' with a new name LOSS HISTORY.

### **2.6 MERGE STATEMENT**

**Used for:** Joins corresponding observations from two or more SAS data sets.

#### **Syntax:**

```
DATA new-sasdataset;
```

```
 MERGE SAS dataset name-1 SAS dataset name-2 ... SAS dataset name-n;
 BY var1 var2 varm;
```
RUN;

Input data sets must be sorted by the same BY variables before you can merge them.

#### Example:

Merge the two files SURVY and NAMES by the variable NAME.

```
DATA NEW;
    MERGE NAMES
          SURVY;
    BY NAME;
RUN;
```
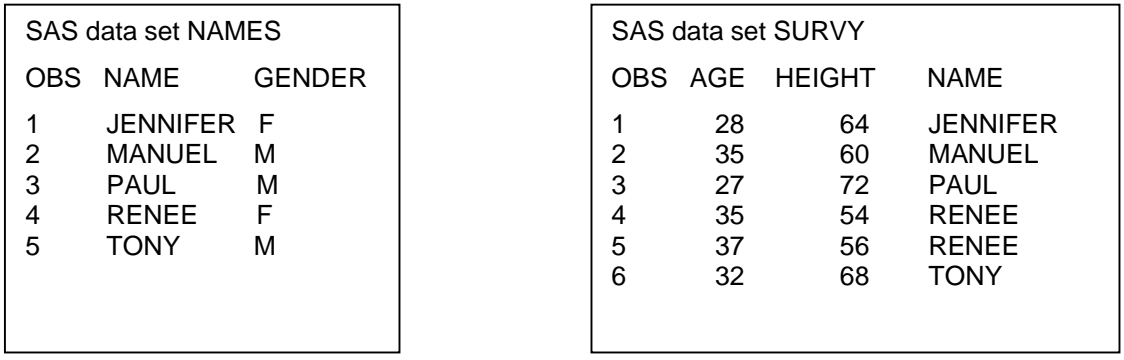

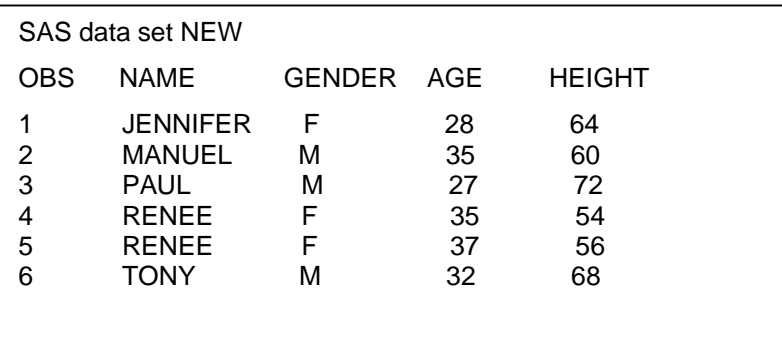

# **3. PROC STEP**

SAS provides large number of procedures which are invoked in a "PROC step", which starts with the keyword PROC. Some important SAS built in procedures are described in this section.

#### **3.1 PROC CONTENTS**

**Used for:** Lists the structure of a SAS dataset. It is very useful when you receive an existing SAS file from someone and you need to start working on it. Before you start you may want to see the structure of this file.

#### **Syntax:**

```
PROC CONTENTS DATA=<SAS dataset name> <options>;
RUN;
```
Example:

To list the structure of the SAS dataset EMPFL.

```
PROC CONTENTS DATA=EMPFL;
RUN;
```
The following is a portion of the sample result. SAS also prints other meta-data information such as FORMAT, INFORMAT, LABEL, number of observations, SORT information, INDEX information, etc., which were not shown here. Please refer to the online documentation for details.

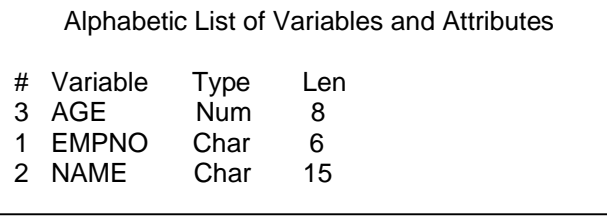

#### **3.2 PROC PRINT**

**Used for:** Lists data as a table of observations.

Large datasets are very hard to visualize, so it is useful when you want to print couple of observations for some variables.

#### **Syntax:**

```
PROC PRINT <options>;
      VAR variable(s) <options>;
RUN;
```
Example:

To print three observations for the variables NAME, AGE and GENDER of SAS data set FILE1.

```
PROC PRINT DATA=FILE1 (OBS=3);
      VAR NAME AGE GENDER;
RUN;
```
Output will look like:

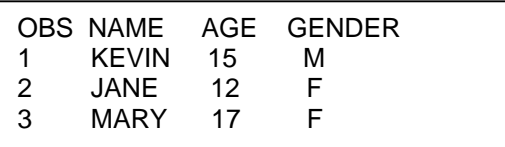

## **3.3 PROC DELETE**

**Used for:** Delete one or more SAS data sets. It is a good programming practice to delete unwanted SAS datasets to increase SAS work space.

#### **Syntax:**

```
PROC DELETE DATA=<Data set name(s)>; 
RUN;
```
Example:

```
PROC DELETE DATA=OLDDATA1 CLAIM.OLDDATE2;
```
RUN;

The above step deletes the temporary SAS data set OLDDATE1 and the permanent SAS data set CLAIM.OLDDATA2.

### **3.4 PROC SORT**

**Used for:** To rearrange the observations in SAS data sets according to the values of one or more variables.

#### **Syntax:**

```
PROC SORT <NODUP/NODUPKEY> DATA= SAS Dataset name <OUT=SAS dataset name>; 
    BY <descending> variable-1 ... <descending> variable-n; 
RUN;
```
You can sort in ascending or descending order. Default is ascending. BY variables can be numeric or character. OUT= specifies the output dataset name. If it is omitted then the dataset name mentioned after "DATA=" will be sorted and replaced.

Example:

```
PROC SORT DATA=ORIG OUT=SORTORIG; 
    BY GENDER DESCENDING AGE;
RUN;
```
Sorts file first in ascending order of GENDER and within those categories, 1 (Male) and 2 (Female), the cases are further sorted in descending order of AGE.

PROC SORT is used most often for sorting a data set so that other SAS procedures can process that data set in subsets using BY statements. Data sets must also be sorted before they can be merged or updated.

#### **3.5 PROC FREQ**

**Used for:** The FREQ procedure produces one way to n-way frequency tables and creates distribution reports of the variable values. This procedure is generally used for categorical data.

#### **Syntax:**

```
PROC FREQ <option>;
      BY variables; 
      OUTPUT <OUT=SAS dataset name> <options>; 
      TABLES requests </ options>;
```
RUN; Example:

Find out unique values of the variable department in SAS dataset 'EmpFile'.

```
PROC FREQ DATA= EmpFile;
      TABLES Department /OUT=Freq_Department;
```
RUN;

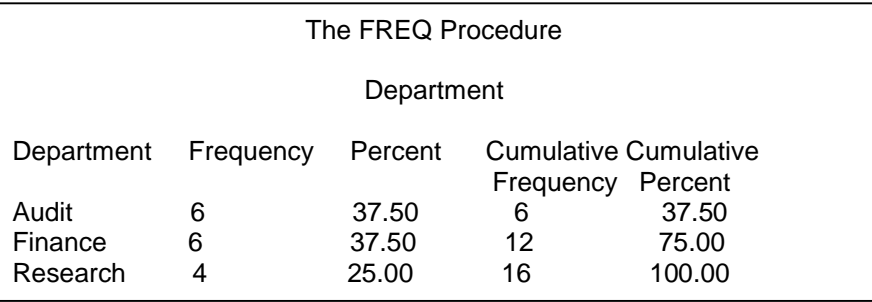

The statistics computed will also be saved in the SAS dataset Freq Department.

#### **3.6 PROC MEANS**

**Used for:** The MEANS procedure summarizes data. It computes descriptive statistics for numeric variables within groups of observations or across all observations. This procedure is generally used for continuous data.

#### **Syntax:**

```
PROC MEANS <option(s)> <statistic-keyword(s)>; 
      BY variable-1 ... variable-n>; 
      CLASS variable(s) </ option(s)>; 
      OUTPUT <OUT= SAS dataset name> <output-statistic>; 
RUN;
```
Example:

Find out the number of employees, average, maximum, minimum, and sum of salary for 'EmpFile' by department.

```
PROC SORT DATA= EmpFile;
      BY department;
RUN;
PROC MEANS DATA= EmpFile N MEAN MAX MIN SUM;
      VAR salary;
      BY department;
      OUTPUT OUT=SumEmpFile;
RUN;
```
Remember to sort the file by the variable 'department' before using the variable in the 'BY' statement of PROC MEAN.

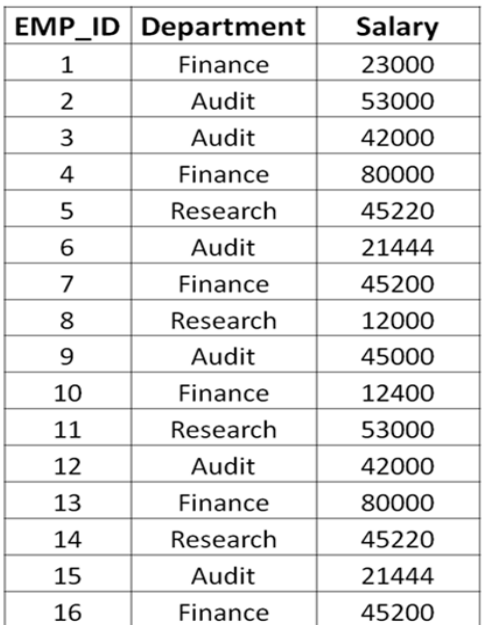

# **Input File**

# **Output File**

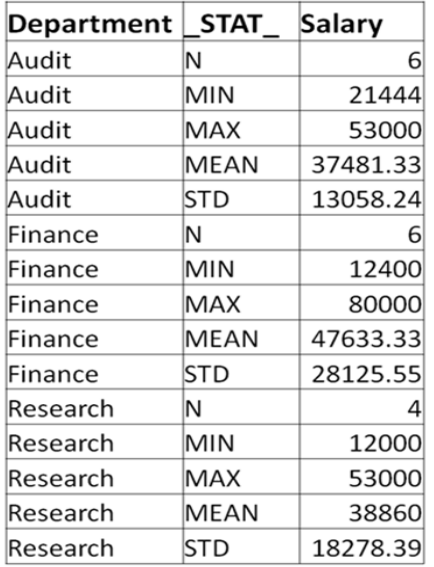

# **4. SOME IMPORTANT SAS FUNCTIONS**

This section is for advance reading.

For user's benefit some important SAS functions are mentioned below which can be used in a data step.

4.1. DATE (): produces the current date as SAS date, value representing the number of days between January 1, 1960 and the current date.

```
E.g., Today Date = DATE();
```
The value of Today\_Date will be 18722 which means April 5, 2011.

Then a SAS data format can be used to read the date. Refer to PUT function for details.

- 4.2. DAY (DATE): It returns an Integer representing the day of the month from SAS DATE value. E.g. Day1=DAY(Today\_Date); The value of Day1 will be 5.
- 4.3. MONTH (DATE): It returns the numeric value representing the month from SAS DATE value. E.g. Month1=MONTH(Today\_Date); The value of Month1 will be 4.
- 4.4. YEAR (DATE): It returns the 4 digits numeric value representing the year from SAS DATE value. E.g. Year1=YEAR(Today\_Date); The value of Year1 will be 2011.
- 4.5. LENGTH(argument): Calculate length of a character variable or a character constant.

```
E.g. String2='Rocky Hill';
    Len1=LENGTH(String2);
```
The value of Len1 will be 10 which is the length of the string 'Rocky Hill'.

4.6. SUM(variable-1, variable-2, ….,variable-n): Calculates sum of non-missing arguments.

E.g. Num1=5; Num $2=2.5$ ; Sum1=SUM(Num1, Num2); The value of Sum1 will be 7.5

- 4.7. MIN(variable-1, variable-2, ….,variable-n): Returns the value of the lowest of its non-missing arguments. E.g. Min1=MIN(9,0,-2,45); The value of Min1 will be -2
- 4.8. MAX(variable-1, variable-2, ….,variable-n): Returns the value of the largest of its non-missing arguments. E.g. Max1=MAX( $9, 0, -2, 45$ ); The value of Max1 will be 45
- 4.9. INT(argument): This function returns the integer portion of the numeric argument.

E.g. Int1= INT(332.502); The value of Int1 will be 332  $Int2 = INT(-27.22)$ ; The value of Int2 will be -27

4.10. CEIL(argument): The CEIL function returns the smallest integer that is greater than or equal to the argument.

E.g. Ceil1=CEIL(9.231); Ceil2=CEIL(-9.231);

The value of Ceil1 will be 10 and Ceil2 will be -9.

4.11. FLOOR(argument): The FLOOR function takes one numeric argument and returns the largest integer that is less than or equal to the argument.

E.g. Floor1=FLOOR(9.231);

Floor2=FLOOR(-9.231);

The value of Floor1 will be 9 and Floor2 will be -10.

4.12. PUT (source,format): Writes the value of source with a specified format. The PUT function can be used to convert a numeric value to a character value, and also to format numeric and date variables into various formats.

```
E.g. Date_Formatted = PUT(Today_Date,DDMMYY10.);
```
Here DDMMYY10. is the DATE format. Please refer to SAS online documentation to get a list of various formats.

The value of Date Formatted will be 05/04/2011.

4.13. UPCASE(argument): Converts all letters in the argument to uppercase.

```
E.g. String2='Rocky Hill';
    Upcase1=UPCASE(String2);
```
The value of Upcase1 will be 'ROCKY HILL'.

4.14. LOWCASE(argument): Converts all letters in the argument to lowercase.

```
E.g. String2='Rocky Hill';
    Lowcase1=LOWCASE(String2);
```
The value of Lowcase1 will be 'rocky hill'.

4.15. CATS(variable-1, variable-2, ….,variable-n) and ||: The CATS Function removes leading and trailing blanks, and concatenates the arguments.

|| (two pipe signs) also can be use to concatenate multiple strings. Unlike CATS function || does not remove leading and trailing blanks.

```
E.g. Var1="United ";
    Var2=" States";
    Con1=CATS(Var1,Var2,"of America");
   Con2=Var1 || Var2 || "of America";
```
The value of Con1 will be 'UnitedStatesof America' where as value of Con2 will be 'United Statesof America'.

4.16. TRANWRD(source, target, replacement): The TRANWRD function replaces or removes all occurrences of a word in a string.

```
E.g. OldText='This is OLD';
    OldWord='OLD';
    NewWord='NEW';
   NewText=TRANWRD(OldText,OldWord,NewWord);
The value of NewText will be 'This is NEW'.
```
4.17. SUBSTR (argument, position<, n>): The SUBSTR function returns the portion of the string specified in the argument from the position up to the number of characters specified by n.

```
E.g. String1='THE HARTFORD';
```

```
 SubString1=SUBSTR(String1,5,4);
```
The value of SubString1 will be 'HART'.

4.18. TRIM (argument): The TRIM function copies a character argument removing any trailing blanks.

```
E.g. String3='SAS Institute ';
    Trim1=trim(String3);
The value of Trim1 will be 'SAS Institute'.
```
# **CONCLUSIONS**

This paper is submitted to help out new SAS users to accustom them to SAS in less time.

#### **REFERENCES:**

http://support.sas.com/documentation/onlinedoc/91pdf/index.html

#### **ACKNOWLEDGMENTS**

Thanks to the SAS online support for prompt responses to my questions.

Many thanks to Adil Khan for reviewing my paper and encourage me to write this paper.

SAS and all other SAS Institute Inc. product or service names are registered trademarks or trademarks of SAS Institute Inc. in the USA and other countries. ® indicates USA registration.

Other brand and product names are registered trademarks or trademarks of their respective companies.

### **CONTACT INFORMATION**

Your comments and questions are valued and encouraged. Contact the author at:

Subhashree Singh The Hartford One Hartford Plaza Hartford, CT 06155 Work Phone: 860-547-2398 Email: Subhashree.Singh@thehartford.com, Subhashree\_S123@yahoo.com

\* \* \* \* \* \* \* \* \* \* \* \* \* \* \* \* \* \* \* \* \* \* \* \* \* \* \* \* \* \* \* \* \* \* \* \* \* \* \* \* \* \* \* \* \* \* \* \*